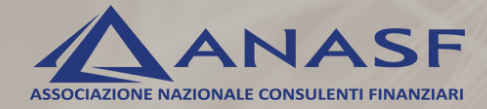

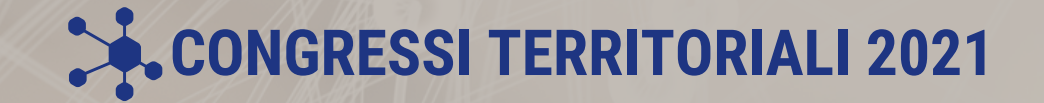

# **GUIDA AL VOTO ONLINE**

G

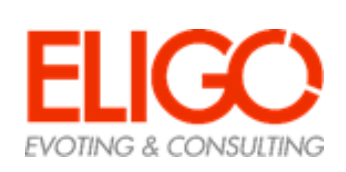

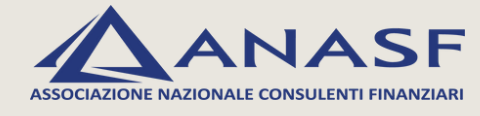

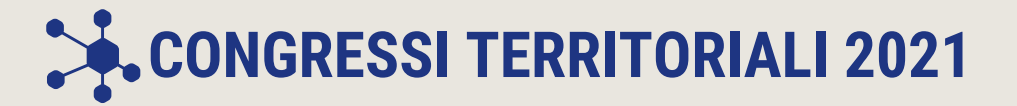

# **RICEZIONE DELLE CREDENZIALI DI ACCESSO**

**Qualche giorno prima dell'apertura delle urne**, riceverai il link e le credenziali di accesso all'area di voto.

Mittente: notifica-eligo@evoting.it Oggetto: Credenziali di Nome Cognome - Congressi Territoriali Anasf 2021

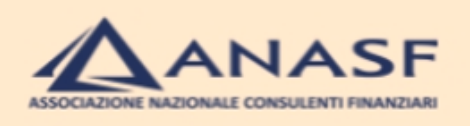

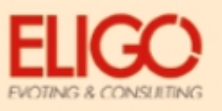

Benvenuto/a Carlo Magno, in questa email trovi tutte le informazioni necessarie per partecipare alle votazioni online di ANASF per l'elezione del Comitato Territoriale.

Ricorda che puoi votare nei seguenti giorni ed orari:

- Giovedì 21 ottobre: apertura votazioni online ore 9:00
- Venerdì 22 ottobre: sospensione votazioni online ore 18:00
- Sabato 23 ottobre e domenica 24 ottobre: votazioni sospese
- Lunedì 25 ottobre: votazioni online dalle 9:00 alle ore 18:00

Queste sono le tue credenziali per accedere all'area di voto: USERNAME: 11223344 PASSWORD: C52PY63D

Accedi al voto

Se hai problemi ad accedere utilizza questo link: Accedi

Cordiali saluti, ANASF/Eligo Team

**POTRAI ACCEDERE ALLA PIATTAFORMA DA QUALSIASI DISPOSITIVO, NON PRIMA DELL'APERTURA DELLE VOTAZIONI**

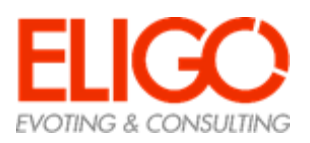

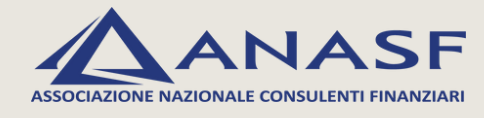

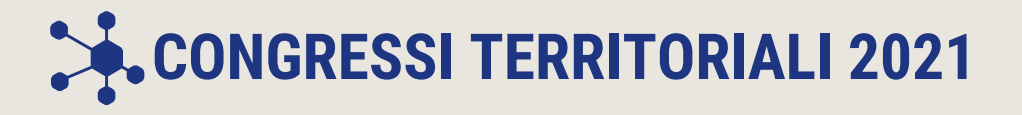

# **ACCESSO ALL'AREA DI VOTO**

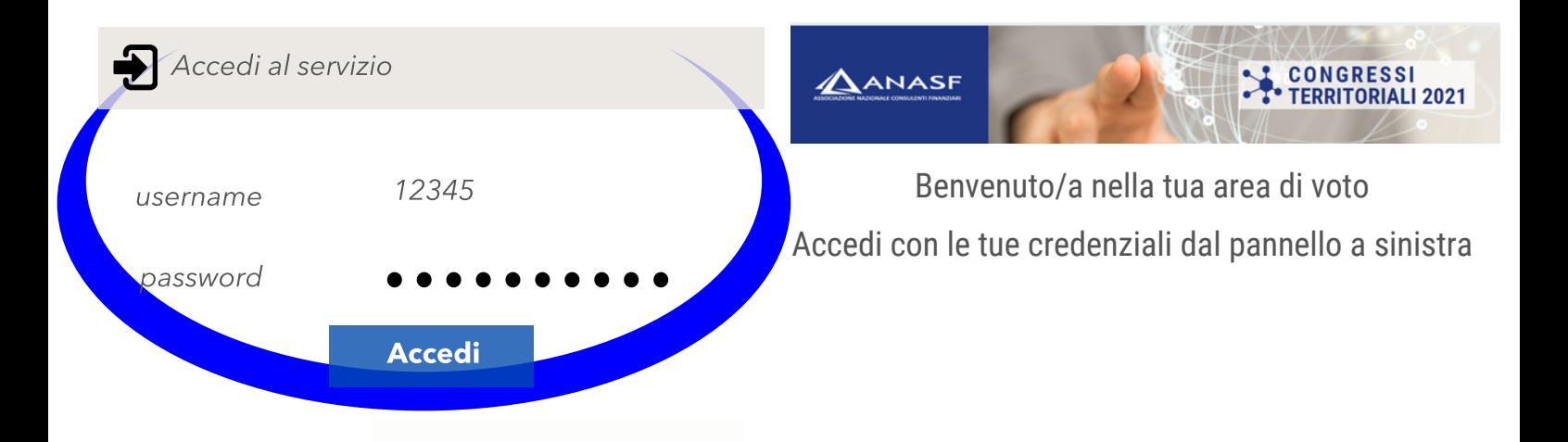

### **PER ACCEDERE ALLA PIATTAFORMA ELIGO INSERIRE USERNAME E PASSWORD NEL FORM IN ALTO A SINISTRA**

### **PUOI VOTARE NEI SEGUENTI GIORNI E ORARI**

- **giovedì 21 ottobre: apertura votazioni online ore 9:00**
- **venerdì 22 ottobre: sospensione delle votazioni ore 18:00** *sabato 23 e domenica 24 ottobre: votazioni sospese*
- **lunedì 25: votazioni online dalle ore 9:00 alle ore 18:00**

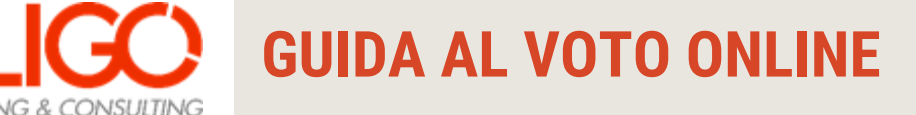

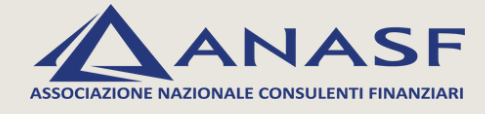

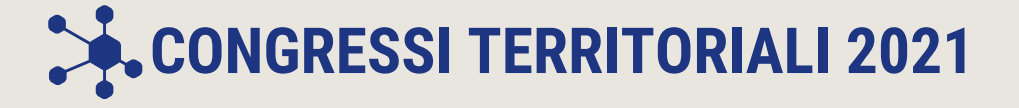

# **ESPRESSIONE DI VOTO**

Effettuato l'accesso, si aprirà la scheda elettorale. **Per esprimere il voto, seleziona il bottone relativo ai candidati scelti (fino a un massimo di 5).** Puoi cliccare per modificare le scelte e selezionare altri candidati. Clicca quindi sul bottone "**Conferma preferenze**".

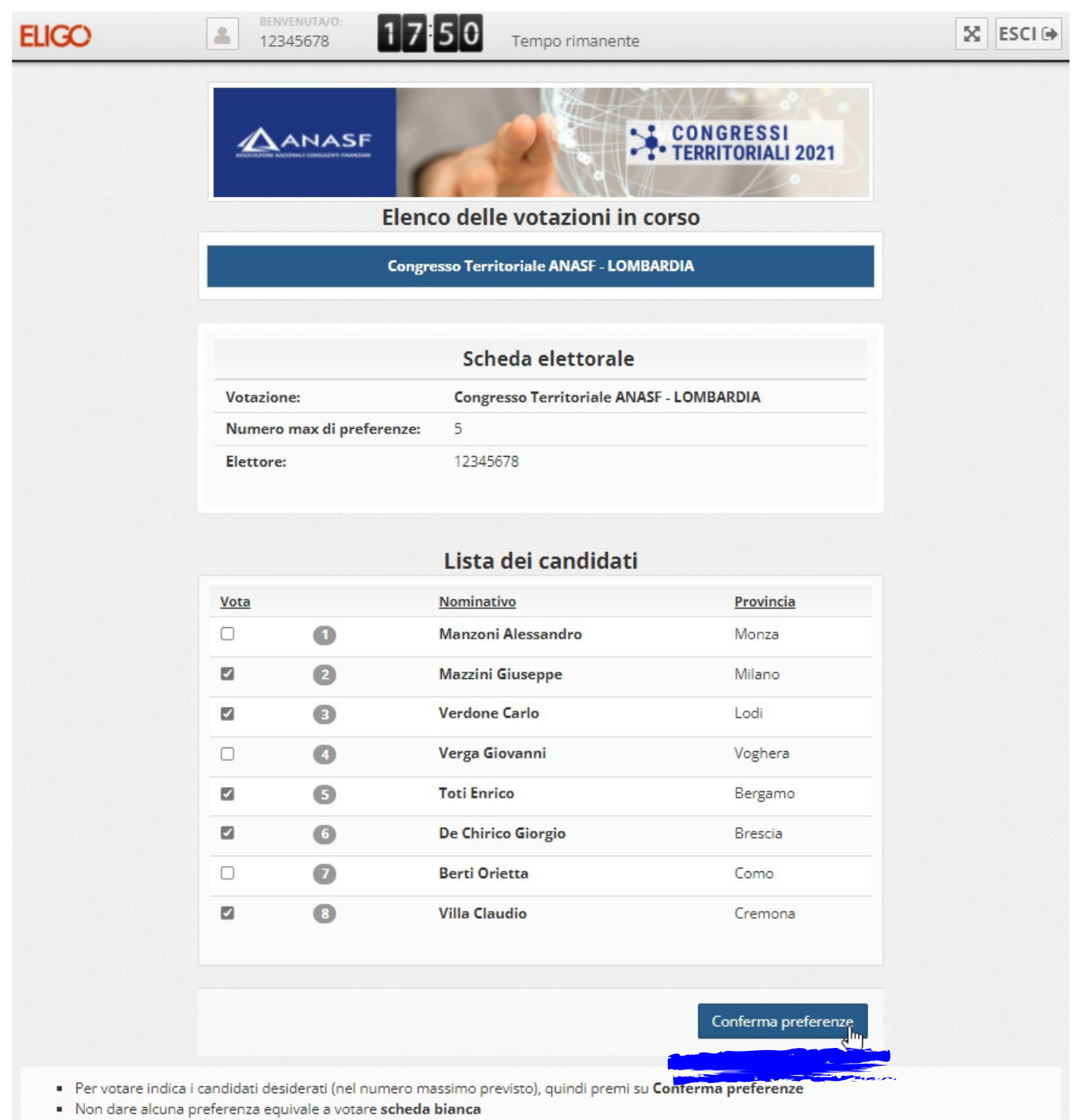

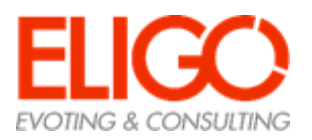

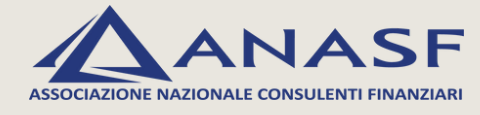

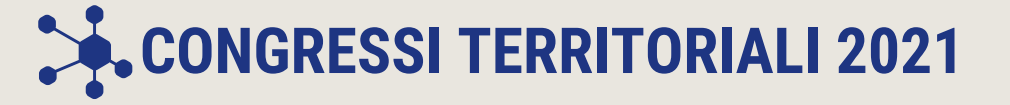

### **CONFERMA DEL VOTO**

Una volta assegnato il voto si visualizza la pagina di riepilogo. Cliccando su "**Registra Preferenze"** il voto diventa immodificabile.

#### **IL VOTO VIENE INSERITO NELL'URNA DIGITALE SOLO DOPO QUESTO PASSAGGIO**

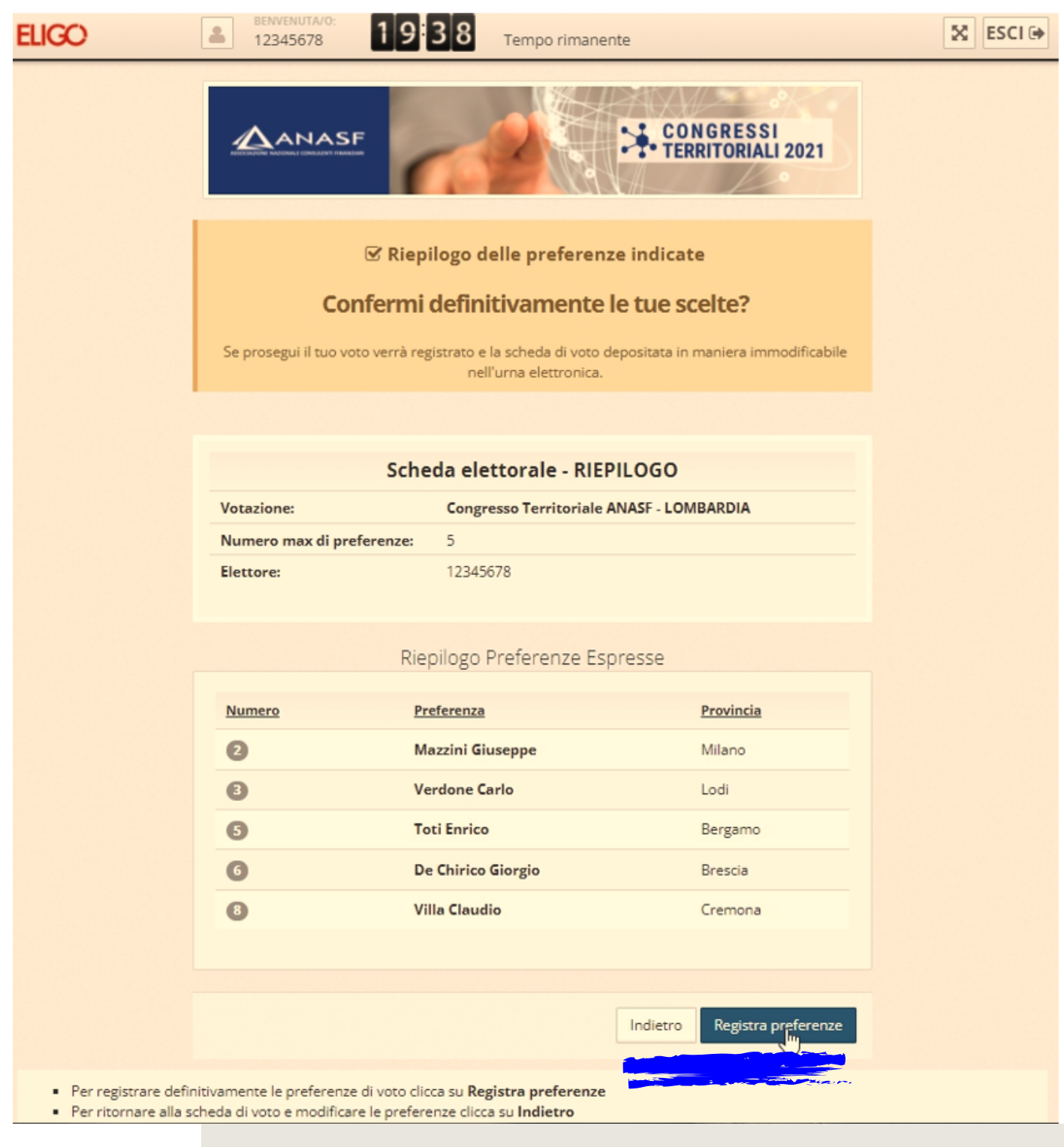

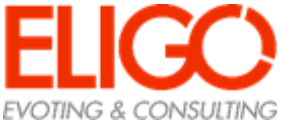

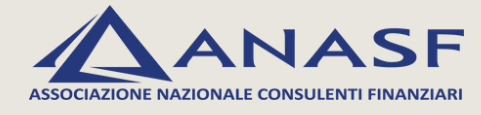

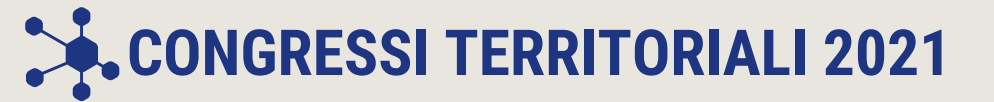

# **VOTAZIONE CONCLUSA**

Una volta confermato, comparirà il messaggio che il voto è stato registrato. È possibile ricevere via email o stampare la conferma di avvenuta votazione.

#### NON CHIUDERE IL BROWSER O SPEGNERE IL PC: CLICCARE SUL BOTTONE "CONTINUA" PER TERMINARE L'OPERAZIONE DI VOTO

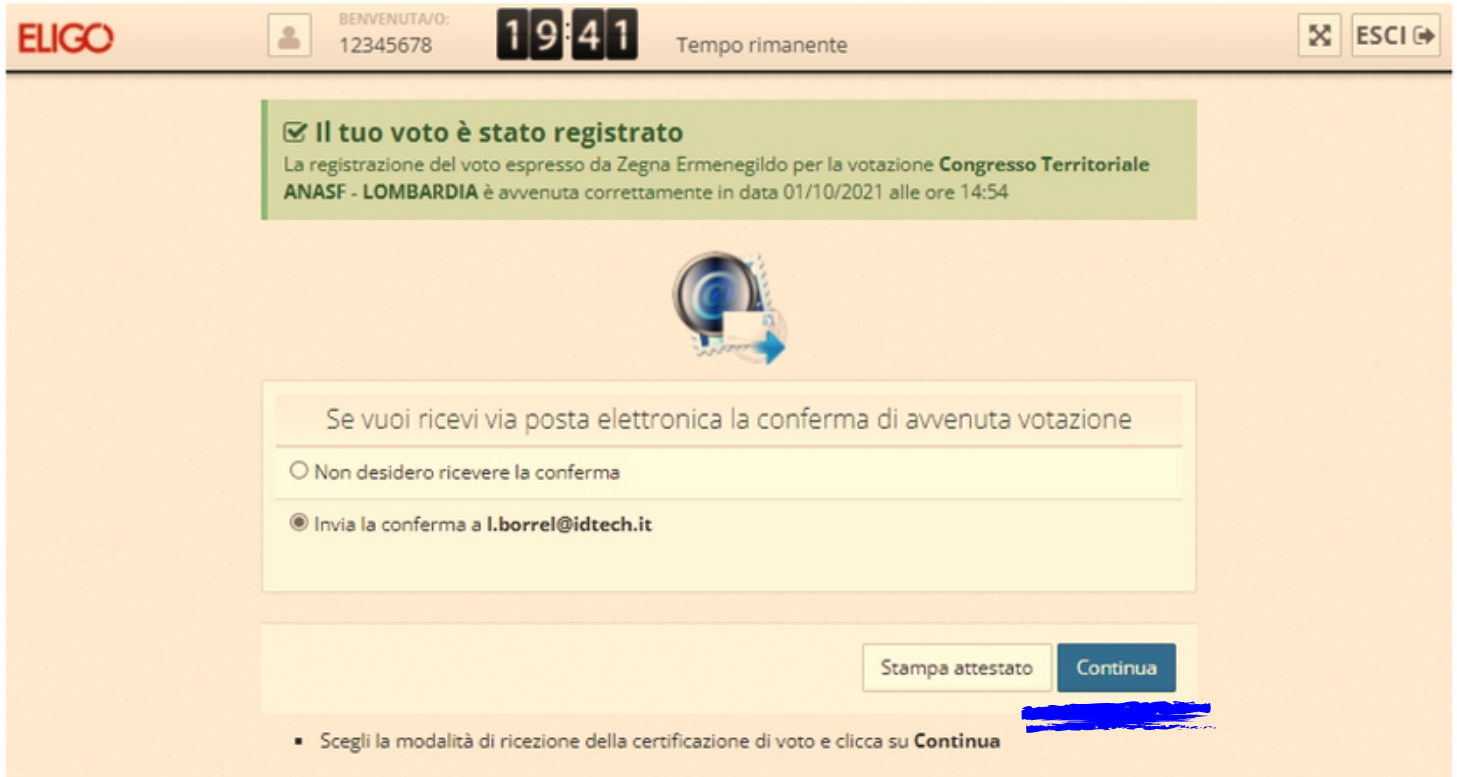

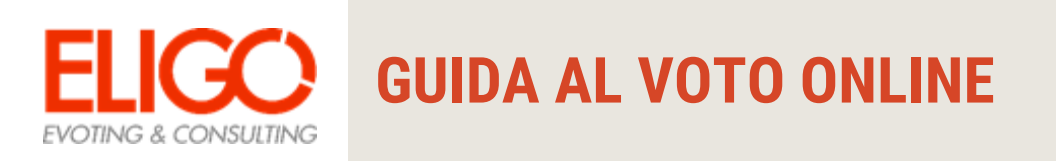

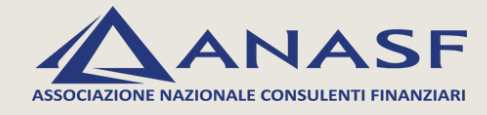

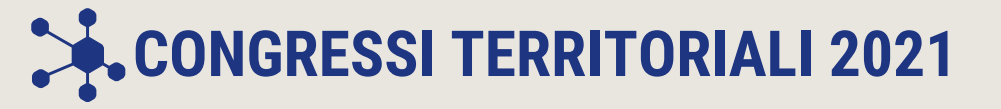

# **FAQ**

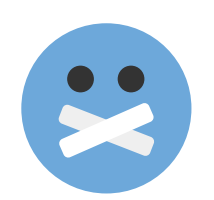

#### **Come fa ELIGO ad assicurare la sicurezza e segretezza del voto?**

L'elettore accede al sistema attraverso la combinazione del suo nome utente e della password. Può accedere più volte al sistema di votazione online attraverso la password, ma **può votare solamente una volta in modo definitivo**. Infatti, per poter votare, devono essere generate le credenziali per l'accesso all'area. **Una volta votato, le credenziali vengono cancellate per impedire il doppio voto.**

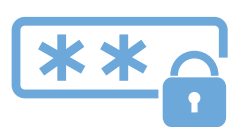

#### **Posso ricevere una nuova password?**

I dati d'accesso dell'elettore vengono generati automaticamente e in modo sicuro utilizzando diversi algoritmi di sicurezza. Per questo motivo e per ragioni di sicurezza non è possibile generarli manualmente. Tuttavia se ha perso la lettera/email contenente i dati di accesso, sarà possibile richiedere tramite Anasf che vengano generate e inviate da Eligo nuove credenziali di accesso. **Il sistema ELIGO impedisce il doppio voto controllando che l'elettore non abbia già votato.**

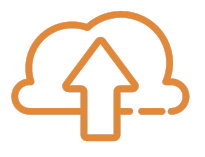

#### **I server che ospitano i dati vengono gestiti da ELIGO?**

No. ELIGO lavora su Cloud ARUBA certificato per la sicurezza e continuità del suo servizio. Inoltre i dati sono completamente gestiti nel rispetto della GDPR.

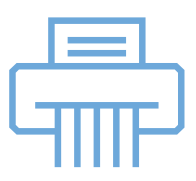

#### **I dati dell'elezione vengono utilizzati da ELIGO anche dopo l'elezione?**

No. I dati non verranno mai utilizzati per motivi diversi da quelli della votazione stessa.

Tutti i dati personali vengono cancellati dopo 30 giorni conclusa l'elezione.

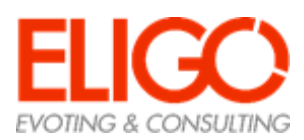

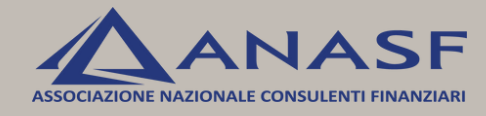

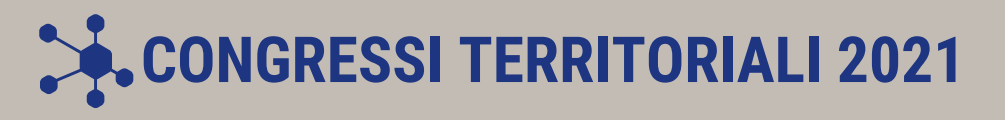

# **FAQ**

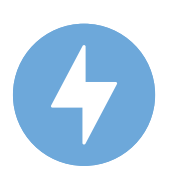

**Cosa succede se durante la votazione si spegne accidentalmente il PC oppure si chiude il browser?**

Finché non è stata effettuata la conferma della votazione il votante può accedere e concludere l'espressione del voto.

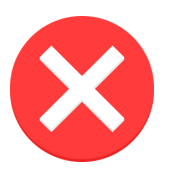

**Cosa succede se il votante esprime un numero di preferenze superiore al consentito?** Il sistema ELIGO segnala l'errore e impedisce il voto facendo ripetere la votazione.

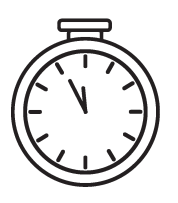

#### **È previsto il time-out?**

Sì. Qualora il sistema non registri movimenti per 20 minuti, viene interrotta automaticamente la votazione, che può poi, ovviamente, ripartire dall'inizio.

### **CONTATTI**

**PER QUALSIASI INFORMAZIONE PUOI SCRIVERE A** *congressiterritoriali@anasf.it*

> **TELEFONARE AL NUMERO 02 67382939**

*www.anasf.it/congressi-territoriali-2021* **VISITARE IL SITO**

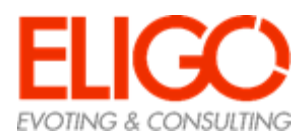